- 1.セッション開始の15分前までに、講演会場右手前方の「次座長席」にお越しください。
- 2.開始時刻になりましたらセッションを始めてください。
- 3.進行はお任せしますが、終了時刻は厳守してください。

## Ⅲ. 演者の先生方へ

- 1.講演発表は、PowerPointによるPC発表のみとなります(35mmスライドの使用はできません)。 映写は1面のみです。データ作成は16:9を推奨いたします。
- 2.講演発表には、ご自身のPC(Windows Macintosh)または、メディア(USBフラッシュメモリ) をご持参ください。こちらでご用意するパソコンは Windowsのみです。 ※動画を用いる場合は、ご自身のPCをご持参いただくことをお勧めいたします。
- 3.発表時には、発表データの1枚目をスライドショー状態でスクリーンに映写します。演台上のキー パッドとマウスを発表者ご自身で操作し、スライド送りを行ってください。

【PC受付】

※ご担当セッション開始の60分前まで(朝一番のセッションは20分前まで)に、セッション会場と 同じ建物内にあるPC受付にお越しください。

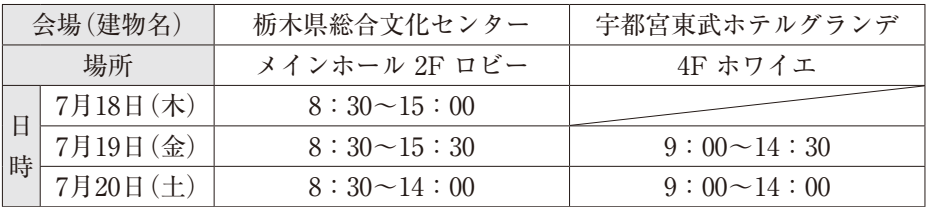

## 【発表データ作成について】

- 1.メディア(USBフラッシュメモリ/Windowsのみ)を持参される方
	- ・メディアでの受付は、Windowsで作成されたデータのみとなります。
	- ・お持ち込みいただけるメディアは、USBフラッシュメモリのみです。MO、FD、CD、ZIP等 は受け付けできません。
	- ・メディアは、ウイルス定義データを最新のものに更新されたセキュリティーソフトを用いて、 ウイルスに感染していないことを必ず確認した上でお持ち込みください。
	- ・発表データ作成後、作成したパソコン以外のパソコンで正常に動作するかチェックしてくだ さい。
	- ・持ち込まれるメディアには、当日発表されるデータ以外入れないようにしてください。
	- ・ファイル名は「セッション名 演者名」としてください。
	- (例:シンポジウム1発表太郎.pptx)※注:「.pptx」は拡張子(半角英数)です。
	- ・データの容量は最大500MBまでとさせていただきます。
	- ・OSとアプリケーションは、下記のものをご用意いたします。  $<$  OS  $>$  Windows 10
	- <アプリケーション> Windows版 PowerPoint/2021
	- ・発表に使用するPCはすべてFull-HDの解像度(1920×1080)に統一してありますので、ご使用 のPCをFull-HD解像度にあわせてからレイアウトの確認をしてください。
	- ・フォントはOS(Windows10)標準のもののみご用意いたします。以下のフォントを推奨いたし ます。
	- 日本語:MSゴシック/MSPゴシック/MS明朝/MSP明朝
	- 英語:Times New Roman/Arial/Arial Black/Arial Narrow/Century
	- ・動画や音声をご使用になる場合は、PC受付にて必ず申し出てください。
	- ・試写が終了しましたらデータはLAN回線を経由して、発表会場まで転送されます。
- ・PC受付のサーバーと会場のパソコンに発表データを一時保存いたしますが、これらのデータ は大会終了後、事務局におきまして責任を持って削除いたします。
- ・Macintoshで発表データを作成される方は、ご自身のPCをお持ち込みください。
- 2.ご自身のPCを持参される方
	- ・必ずPC受付にお立ち寄りいただき、ご自身のPCを試写用モニターに接続して、発表データ の確認を行ってください。その後、発表会場内の左手前方演台付近にあるオペレーターまで PCをお持ちください。
	- ・ご自身のPCの外部モニター出力端子の形状を必ず確認し、必要な場合 は接続用の変換アダプタを必ずご持参ください。接続はHDMI端子と MiniD-sub15ピンコネクターとなります。
	- ・会場プロジェクターの解像度はFull-HD(1920×1080)です。このサイズ より大きい、または小さい場合、画像の劣化につながりますので、Full-HDの解像度を推奨します。
	- ・動画使用は可能ですが、PC本体の画面に動画が表示されても、PCの外 部出力に接続した画面には表示されない場合があります。実際にお持ち いただくPCの外部出力端子にモニターまたは、プロジェクターを接続し てあらかじめご確認ください。
	- ・動画や音声をご使用になる場合は、PC受付にて必ず申し出てください。
	- ・デスクトップ上の分かりやすい場所に発表データのショートカット(エ イリアス)を、「セッション名 演者名」として作成してください。
	- ・スクリーンセーバー、省電力設定、起動時のパスワード設定は、事前に 解除しておいてください。

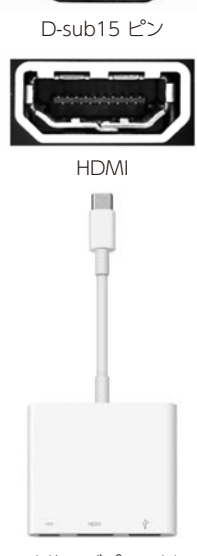

 $(\odot)$ 

- 変換アダプター例
- ・念のため、バックアップデータを保存したメディアを必ずお持ちください。
- ・ご発表時には、演台にセットされているモニター、マウス、キーパッドをご使用ください(演 台上にはPCはセットいたしませんので発表者ツール、タッチパネル操作はできません)。
- ・講演終了後、できるだけ速やかに会場内の左手前方演台付近にあるオペレーター席にてご自 身のPCをお引き取りください。

## 【ポスター発表の先生方】

- 1.ご案内
	- (1)発表者受付はありません。
	- (2)発表者は下記の貼付時間内に指定された演題番号のパネルにポスターを貼付してください。
	- (3)セッション開始10分前にはご自身のポスター前に待機してください。
	- (4)各ポスターパネルに貼付用のピンと発表者用リボンを用意いたします。
	- (5)発表者用リボンを前胸部に着けていただき、指定した時間帯に座長の指示で発表してくだ さい。
	- (6)発表時間は7分、討論時間は3分です。
	- (7)決められた時間内に撤去されなかったポスターは事務局で廃棄します。
- 2.スケジュール

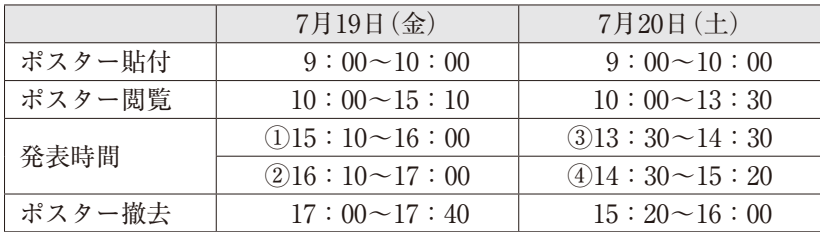

※1日ごとの貼り替えにて掲示いたします。

3.ポスター会場 ※5ヶ所に分かれています。発表場所は、P24a~25aをご参照ください。

| 会場      | 建物名         | フロア | 部屋名   |
|---------|-------------|-----|-------|
| ポスター会場1 | 栃木県総合文化センター | 3F  | 第2会議室 |
| ポスター会場2 |             |     | 第3会議室 |
| ポスター会場3 |             |     | 音楽練習室 |
| ポスター会場4 | 東武ホテルグランデ   | 4F  | さつき   |
| ポスター会場5 |             | 6F  | きすげ   |

演題 演題名

 $20cm$ 

20cm

30cm

番号 発表者名・所属機関名

70cm

 $160cm$   $\Big| \Big|$   $\Big| 210cm$ 

ポスター貼付面

この部分は貼付しない

COI

90cm

- 4.掲示パネルについて
	- (1)ポスター貼付スペースは、縦160cm、横90cmです。
	- (2)パネル左上角に演題番号(20cm×20cm)を運営事務局 で準備いたします。指定された演題番号のパネルに 貼付してください。
	- (3)演題名、所属、演者名と最後の結論は必ず明示して ください。
	- (4)掲示用ポスターの最後部には利益相反の有無、ある場 合には企業名を必ず開示してください。 詳しくは学術集会ホームページよりご確認をお願い します。

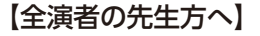

- 1.本学術集会の発表の際には、利益相反の開示が義務付けられております。発表スライドの2枚 目に利益相反の有無、ある場合には企業名を開示してください。
- 2.一般演題以外の発表は座長の指示に従ってください。

## 【会場内で発言される先生方へ】

質問は座長の指示に従って、所属と氏名を明らかにした後、簡潔に行ってください。